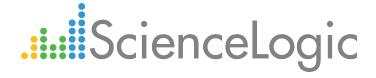

# Dell EMC: XtremIO PowerPack Release Notes

Version 103

# Table of Contents

| Overview                          | . 3 |
|-----------------------------------|-----|
| Before You Install or Upgrade     | . 3 |
| Installation Process              |     |
| Upgrading the PowerPack           | . 4 |
| Enhancements and Issues Addressed | . 4 |
| Known Issues                      | . 5 |
|                                   |     |

### Overview

Version 103 of the Dell EMC: XtremIO PowerPack adds several new Dynamic Applications to the PowerPack, replaces the example credential from previous versions with a new SOAP/XML example credential that can allow SSL verification, adds collection labels for LUNs and Storage Arrays, and updates the PowerPack's Device Categories.

- Minimum Required Platform Version: 8.2.0
- Support Status: GA
- Other Key Information: When configuring a discovery session for an XtremIO system:
  - The *Initial Scan Level* setting must be set to 5. Deep Discovery
  - The **Detection Method & Port** field must include TCP: 443 https

#### This document describes:

- Pre-install or pre-upgrade information
- The new installation process for the PowerPack
- The upgrade process for the PowerPack
- The features included in version 103
- The known issues that affect version 103

## Before You Install or Upgrade

Ensure that you are running ScienceLogic system version 8.2.0 or later before installing the Dell EMC: XtremIO PowerPack version 103.

NOTE: For details on upgrading the ScienceLogic platform, see the appropriate ScienceLogic Release Notes.

### Installation Process

If you are installing the Dell EMC: XtremIO PowerPack **for the first time** (that is, if you have never installed the PowerPack before), perform the following steps to install the PowerPack:

- 1. Familiarize yourself with the *Known Issues* for this release.
- 2. See the **Before You Install or Upgrade** section. If you have not done so already, upgrade your system to the 8.2.0 or later release.
- 3. Download version 103 of the Dell EMC: XtremIO PowerPack from the Customer Portal to a local computer.

- 4. Go to the **PowerPack Manager** page (System > Manage > PowerPacks). Click the **[Actions]** menu and choose *Import PowerPack*. When prompted, import version 103 of the PowerPack.
- 5. After importing the PowerPack, you will be prompted to install the PowerPack. Click the **[Install]** button to install the PowerPack.

# Upgrading the PowerPack

TIP: By default, installing a new version of a PowerPack will overwrite all content in that PowerPack that has already been installed on the target system. You can use the *Enable Selective PowerPack Field Protection* setting in the *Behavior Settings* page (System > Settings > Behavior) to prevent the new PowerPack from overwriting local changes for some commonly customized fields.

**NOTE**: If you are currently using the Dynamic Applications in the Dell EMC: XtremIO PowerPack to monitor devices, collection errors might occur for one or two polling cycles during the installation of a new version. To prevent collection errors during an upgrade, you can optionally disable collection for monitored devices before performing the following steps and re-enable collection after the upgrade.

- 1. Familiarize yourself with the **Known Issues** for this release.
- 2. See the **Before You Install or Upgrade** section. If you have not done so already, upgrade your system to the 8.2.0 or later release.
- 3. Download version 103 of the Dell EMC: XtremIO PowerPack from the Customer Portal to a local computer.
- 4. Go to the **PowerPack Manager** page (System > Manage > PowerPacks). Click the **[Actions]** menu and choose *Import PowerPack*. Import version 103 of the PowerPack. For details on importing PowerPacks, see the chapter on *Installing a PowerPack* in the **PowerPacks** manual.
- 5. Click the [Install] button. For details on installing PowerPacks, see the chapter on Installing a PowerPack in the PowerPacks manual.

## Enhancements and Issues Addressed

The following enhancements and addressed issues are included in version 103 of the Dell EMC: XtremIO PowerPack:

- The following new Dynamic Applications were added to the PowerPack:
  - Dell EMC: XtremIO Cluster Capacity Stats
  - Dell EMC: XtremIO Cluster Stats
  - o Dell EMC: XtremIO LUN Performance and Capacity Stats
  - Dell EMC: XtremIO Target Port Stats

**NOTE**: The "Dell EMC: XtremIO Cluster Stats" and "Dell EMC: XtremIO LUN Performance and Capacity Stats" Dynamic Applications collect performance metrics based on 10-minute granularity. Changing the polling intervals for these Dynamic Applications will not affect that granularity.

• The Basic/Snippet example credential included in the PowerPack was replaced with a new SOAP/XML example credential.

NOTE: You may continue using the Basic/Snippet credential to monitor XtremIO. If you do, HTTPS will still be used to encrypt the connection between the ScienceLogic platform and XtremIO, but the storage array's self-signed certificate will not be verified. By using the SOAP/XML credential, you may optionally enable verification of the storage array's self-signed certificate. Since the certificate is self-signed, you will need to determine if you trust the certificate and, if so, add it to a file. To enable certificate verification, type "True" in the SOAP/XML credential's **Embedded Value %1** field and append the applicable XMS root certificates to the file located at /var/lib/em7/content/silo\_rest/root\_cert/xms\_root\_ca.crt for any XMS being monitored. (Any value other than "True" (including no value) in the **Embedded Value %1** field will result in the certificate not being verified.)

- Collection labels were added for LUN and Storage Array presentation objects.
- The PowerPack's Device Categories were updated.

### Known Issues

The following are known issues that affect version 103 of the Dell EMC: XtremIO PowerPack that will be addressed in a future release:

- During nightly discovery, multiple "HostnameNotFound" or "Temporary failure in name resolution" snippet exceptions will occur. You can work around this issue by specifying the actual hostname or IP address of the XtremIO system in the credential instead of the %D substitution.
- A known issue in the latest version of the Cisco: UCS PowerPack (version 100) prevents the UCS-XtremIO
  LUN relationships from being created. The relationships will work as expected with the previous version of the
  Cisco: UCS PowerPack (version 8.1.1).

Known Issues 5

© 2003 - 2017, ScienceLogic, Inc.

All rights reserved.

#### LIMITATION OF LIABILITY AND GENERAL DISCLAIMER

ALL INFORMATION AVAILABLE IN THIS GUIDE IS PROVIDED "AS IS," WITHOUT WARRANTY OF ANY KIND, EITHER EXPRESS OR IMPLIED. SCIENCELOGIC™ AND ITS SUPPLIERS DISCLAIM ALL WARRANTIES, EXPRESS OR IMPLIED, INCLUDING, BUT NOT LIMITED TO, THE IMPLIED WARRANTIES OF MERCHANTABILITY, FITNESS FOR A PARTICULAR PURPOSE OR NON-INFRINGEMENT.

Although ScienceLogic<sup>TM</sup> has attempted to provide accurate information on this Site, information on this Site may contain inadvertent technical inaccuracies or typographical errors, and ScienceLogic<sup>TM</sup> assumes no responsibility for the accuracy of the information. Information may be changed or updated without notice. ScienceLogic<sup>TM</sup> may also make improvements and / or changes in the products or services described in this Site at any time without notice.

#### Copyrights and Trademarks

ScienceLogic, the ScienceLogic logo, and EM7 are trademarks of ScienceLogic, Inc. in the United States, other countries, or both.

Below is a list of trademarks and service marks that should be credited to ScienceLogic, Inc. The  $^{\circledR}$  and  $^{\intercal}$  symbols reflect the trademark registration status in the U.S. Patent and Trademark Office and may not be appropriate for materials to be distributed outside the United States.

- ScienceLogic<sup>™</sup>
- EM7<sup>™</sup> and em7<sup>™</sup>
- Simplify IT<sup>™</sup>
- Dynamic Application<sup>™</sup>
- Relational Infrastructure Management<sup>™</sup>

The absence of a product or service name, slogan or logo from this list does not constitute a waiver of ScienceLogic's trademark or other intellectual property rights concerning that name, slogan, or logo.

Please note that laws concerning use of trademarks or product names vary by country. Always consult a local attorney for additional guidance.

#### Other

If any provision of this agreement shall be unlawful, void, or for any reason unenforceable, then that provision shall be deemed severable from this agreement and shall not affect the validity and enforceability of any remaining provisions. This is the entire agreement between the parties relating to the matters contained herein.

In the U.S. and other jurisdictions, trademark owners have a duty to police the use of their marks. Therefore, if you become aware of any improper use of ScienceLogic Trademarks, including infringement or counterfeiting by third parties, report them to Science Logic's legal department immediately. Report as much detail as possible about the misuse, including the name of the party, contact information, and copies or photographs of the potential misuse to: legal@sciencelogic.com

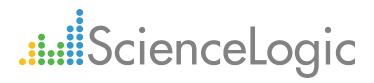

800-SCI-LOGIC (1-800-724-5644)

International: +1-703-354-1010